# 時間割検索利用マニュアル(教員用)

2018 年 9 月 3 日作成

2024 年 3 月 15 日改定

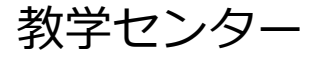

## 目次

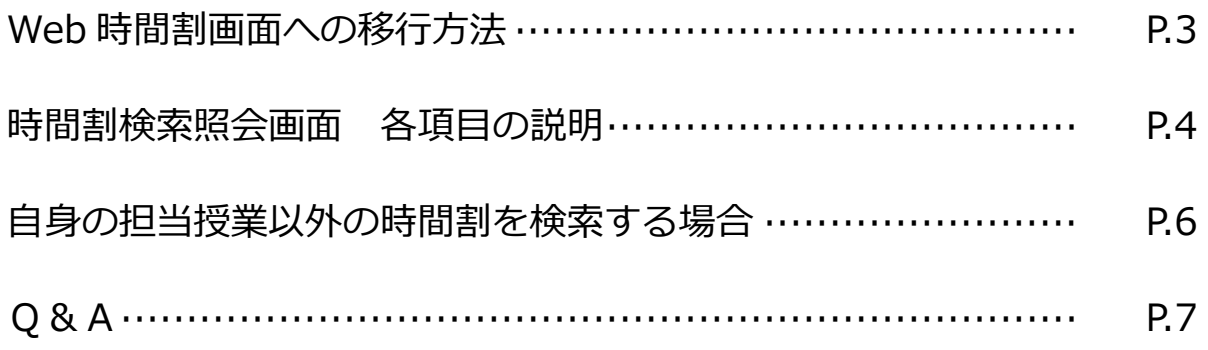

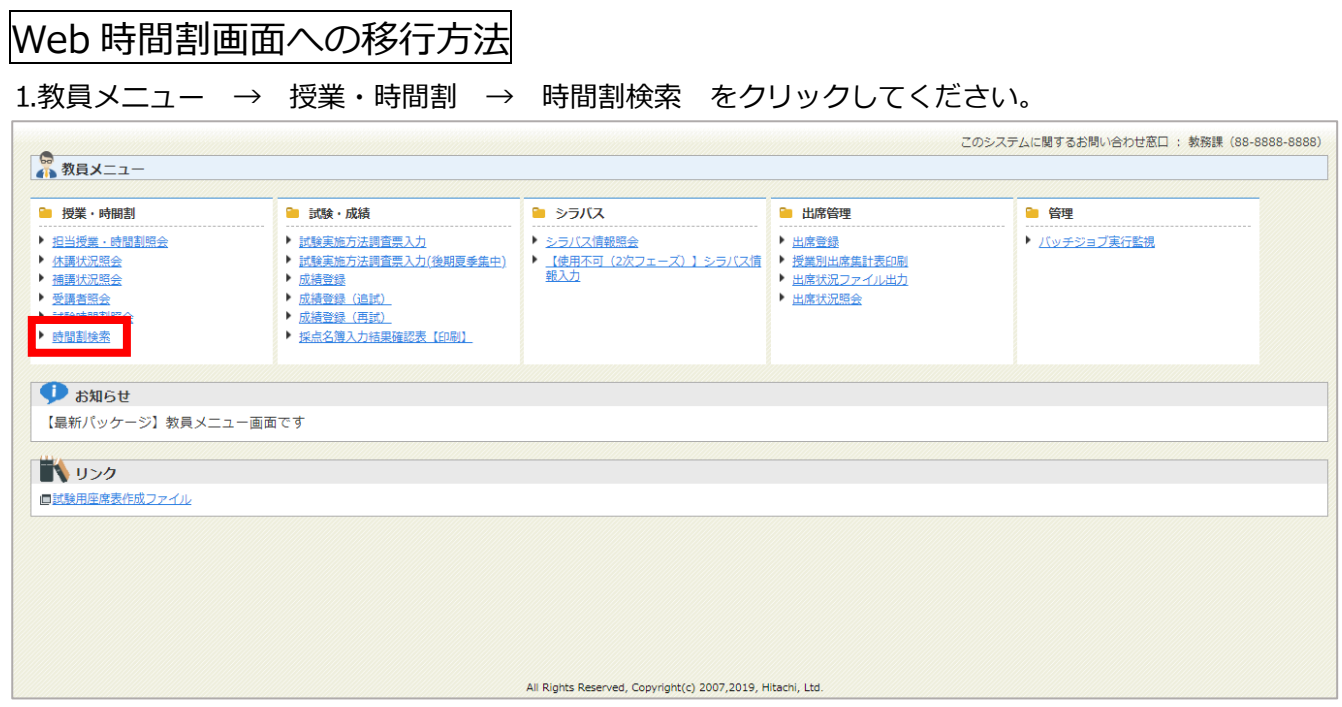

## ⒉時間割検索照会画面に移行します。検索条件の【自身の担当授業のみ】に初期状態で

チェックが入っているため、時間割検索照会画面に移行したら自身の担当授業が表示されています。

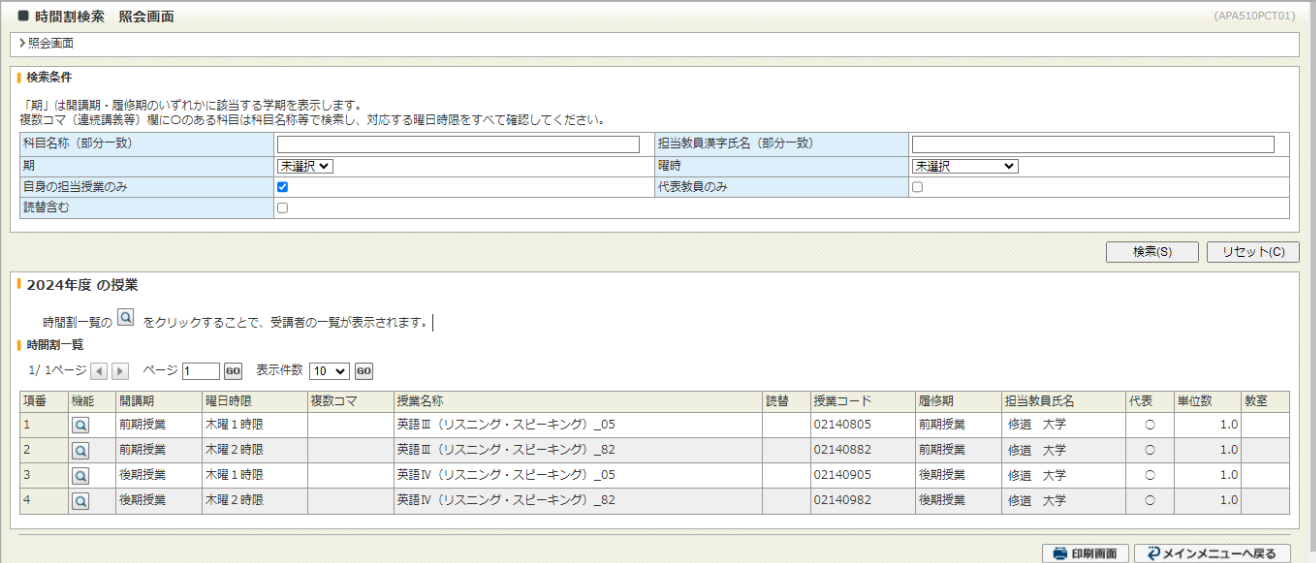

## 時間割検索照会画面 各項目の説明

#### ⒈各検索条件の説明

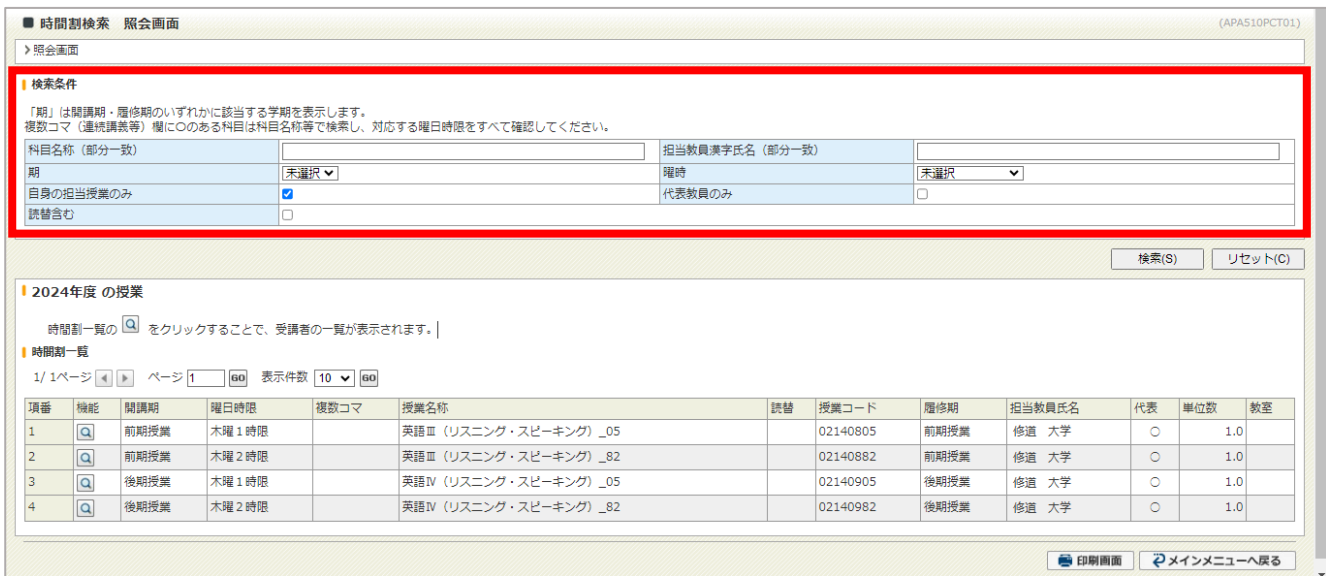

- ・科目名 称:科目名称から検索できます。部分一致で検索可能なので、科目名の一部を入力する だけでも検索できます。また、全角/半角はどちらでも検索できますが、大文字/小 文字は正確に入力する必要があります。
- ・担当教員漢字氏名:担当教員の漢字氏名から検索できます。部分一致で検索可能なので、教員名の一部 を入力するだけでも検索できます。また、全角/半角はどちらでも検索できます が、大文字/小文字は正確に入力する必要があります。
- 期 :前期か後期を選択できます。期は開講期・履修期のいずれかが該当する学期です。
- •曜 時:曜日時限を選択できます。
- ・自身の担当授業のみ:初期状態でチェックが入っています。他教員の時間割を検索する場合には、チェッ クを外してください。
- ・代表教員の み:複数人担当講義授業は、授業ごとに担当教員がすべて表示されますが、チェックを 入れることで代表教員のみ表示させることが可能です。(以下の例の場合は、代表 欄に「〇」のある教員 A の行のみが表示されます)

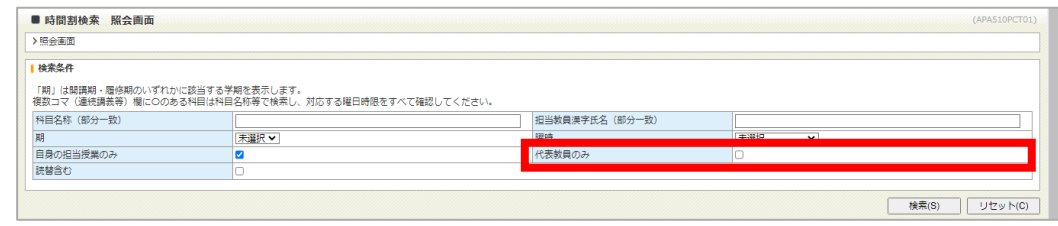

・読替含 む:原則として、最新カリキュラムの科目を【代表(親)授業】とし、古いカリキュラム の読替科目を【合併(子)授業】として設定しております。チェックを入れること で、【合併(子)授業】を含めて検索することができます。

#### ⒉各検索結果項目の説明

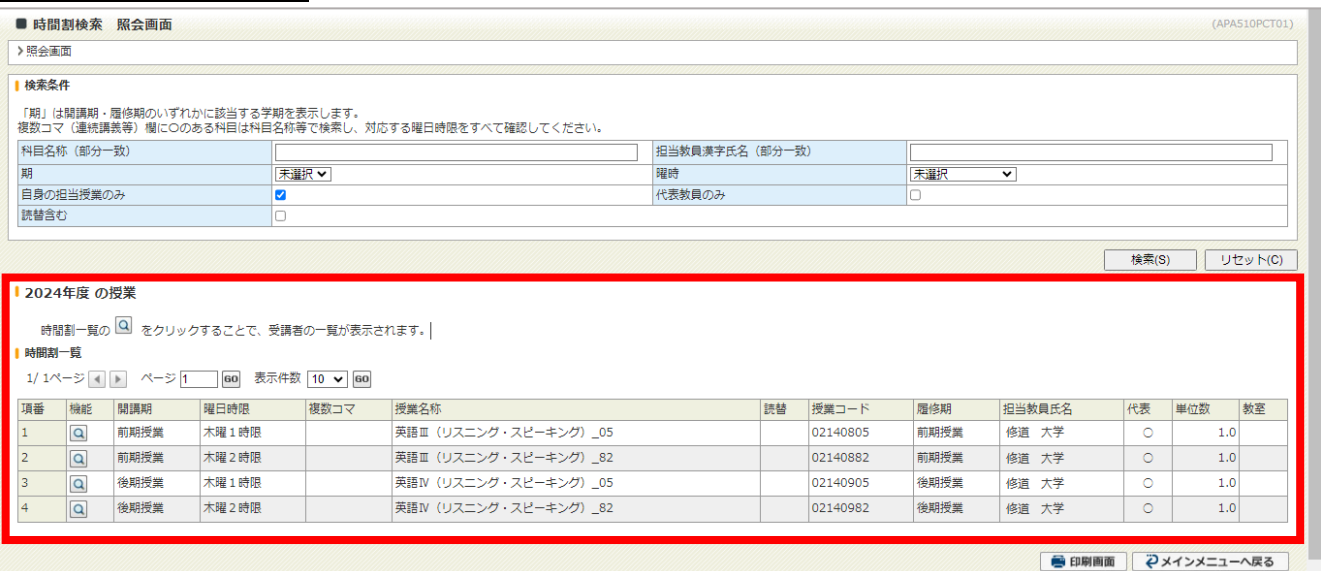

・項 番:表示される順番です。表示順は 開講期→曜日時限→授業コード→担当教員 です。

・機 能:自身の担当授業の場合、代表授業のみ | d が表示されます。クリックすると、履修 者情報が表示されます。

- ・開 講 期:開講期が表示されます。
- ・曜 時:曜日時限が表示されます。
- ・複数コ マ:ターム科目など、一つの開講期に複数の曜日時限が設定されている授業には、複数コ マ欄に「〇」が表示されます。「〇」が表示されている授業は、科目名称等で再度検 索し、すべての曜日時限を確認してください。ただし、開講期が複数設定されている 場合には「〇」が表示されないこともあるので注意してください。

→Q&A (P.8)に関連項目があります

- ・授業名 称:授業名称が表示されます。
- ・読 春:代表授業ではない授業には「〇」が表示されます。
- ・授 業 コ ー ド:科目に割り当てられている授業コードが表示されます。
- ・履 修 期:履修期が表示されます。
- ・担当教員氏名:担当教員氏名が表示されます。
- ・代 ま:各授業の代表教員のみ「○」が表示されます。
- ・単 位 数:単位数が表示されます。
- •教 室:教室情報が表示されます。

※これらの項目は変更が入った場合には随時反映されますので、こまめに確認をしてください。

## 自身の担当授業以外の時間割を検索する場合

#### 1.自身の担当授業のみのチェックボックスをクリックし、チェックを外してください。

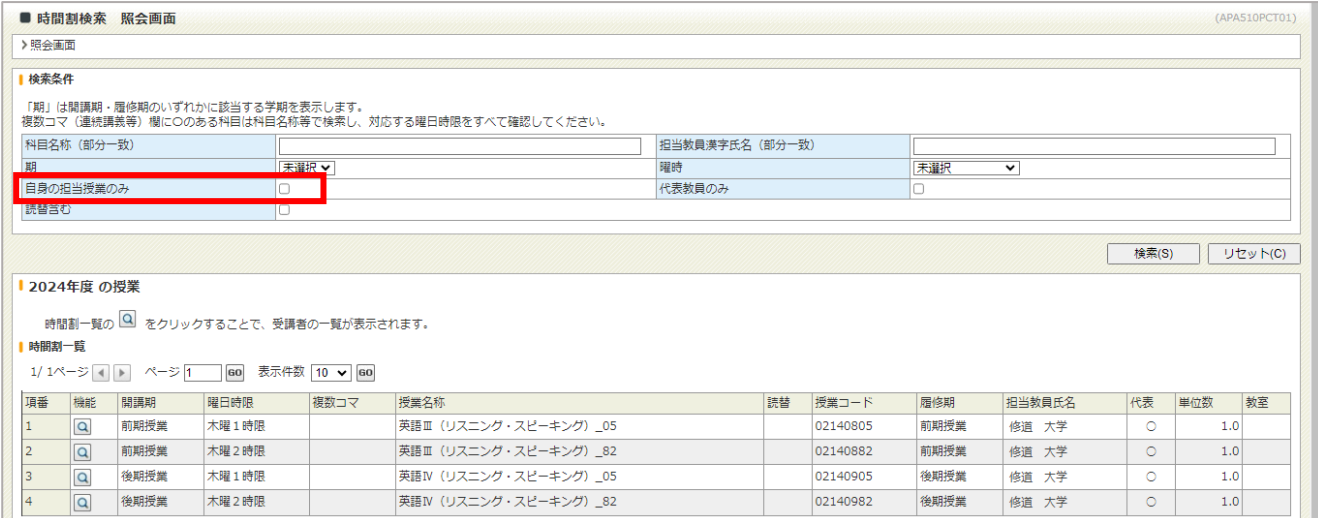

## ⒉検索条件を選択・入力して検索ボタンをクリックすると条件に合った授業が表示されます。**必ず何か一**

## **つは検索条件を入れてください。**

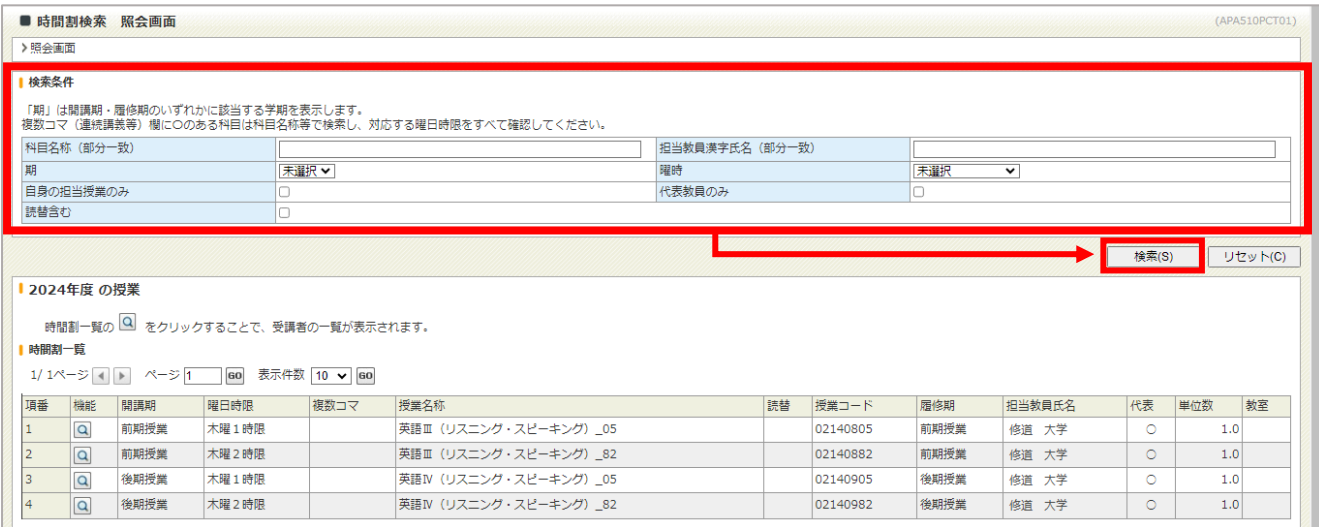

## ⒊検索結果が表示されます。(以下の例は前期月曜 1 時限の授業を検索した場合の結果です)

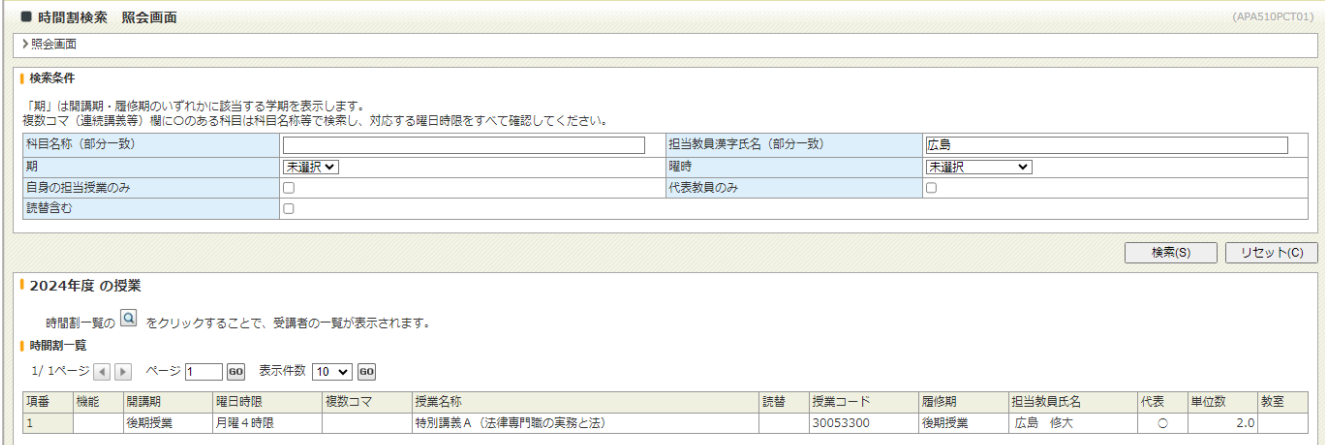

## Q&A

- Q:条件を指定して検索をしても、検索したい授業が検索結果に出てきません。
- A:検索結果は初期状態では 10 件しか表示されないため、全ての科目が表示されていない可能性があ ります。以下の説明を参照し、検索結果欄の表示件数を増やすか別のページを閲覧してください。

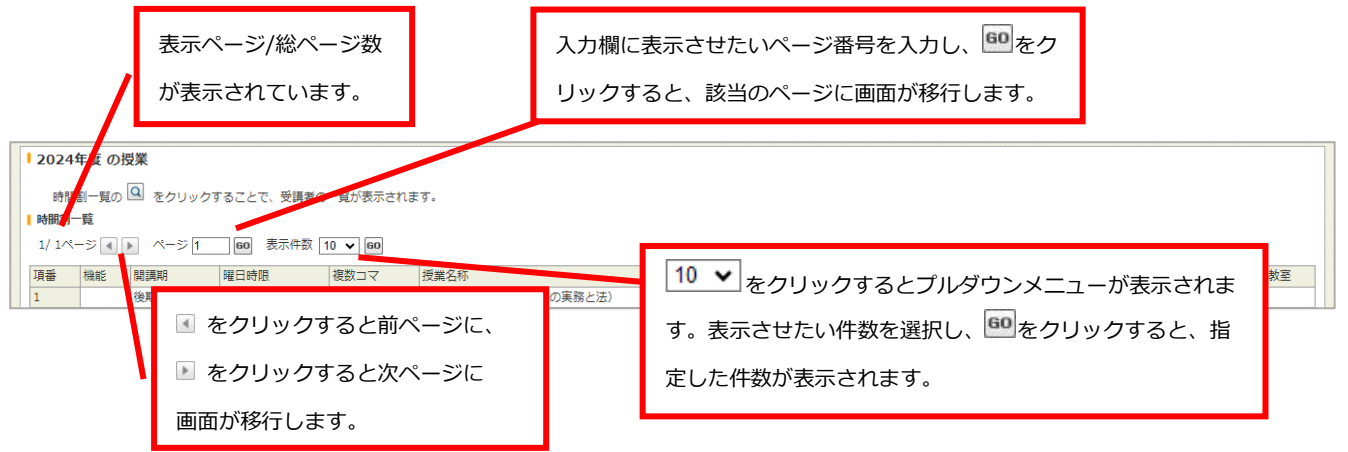

- Q:特定の科目群の科目のみに絞って検索するにはどうすればいいでしょうか。
- A:検索条件の授業コードの項目を利用して検索をしてください。授業コードは科目群ごとに一定のル ールに則って作成されているので、【授業コードのルール(P.7)】を参照してください。
- Q:年間授業を検索すると検索結果に同じ授業が 2 行表示されました。また、2 行表示されるのに複数 コマ欄に「〇」が表示されていませんがなぜでしょうか。
- A:履修期が年間授業となっている科目は原則として【前期授業】と【後期授業】の 2 つの開講期が設 定されています(卒業論文 等)。その他にも、商学部のインターンシップのように、【前期授業】、 【後期授業】、【前期集中】、【後期夏季集中】の 4 つの開講期が設定されている授業もあります。 複数コマ欄に「〇」が表示される条件は《一つの開講期に複数の曜日時限が設定されていること》 ですので、いずれか一つの開講期にでも複数の曜日時限が設定されていない場合には「〇」が表示 されないので注意してください。